Для заметок

# 30

# **КОМБИНАЦИЯ ПРИБОРОВ GF 841**

# **СОДЕРЖАНИЕ**

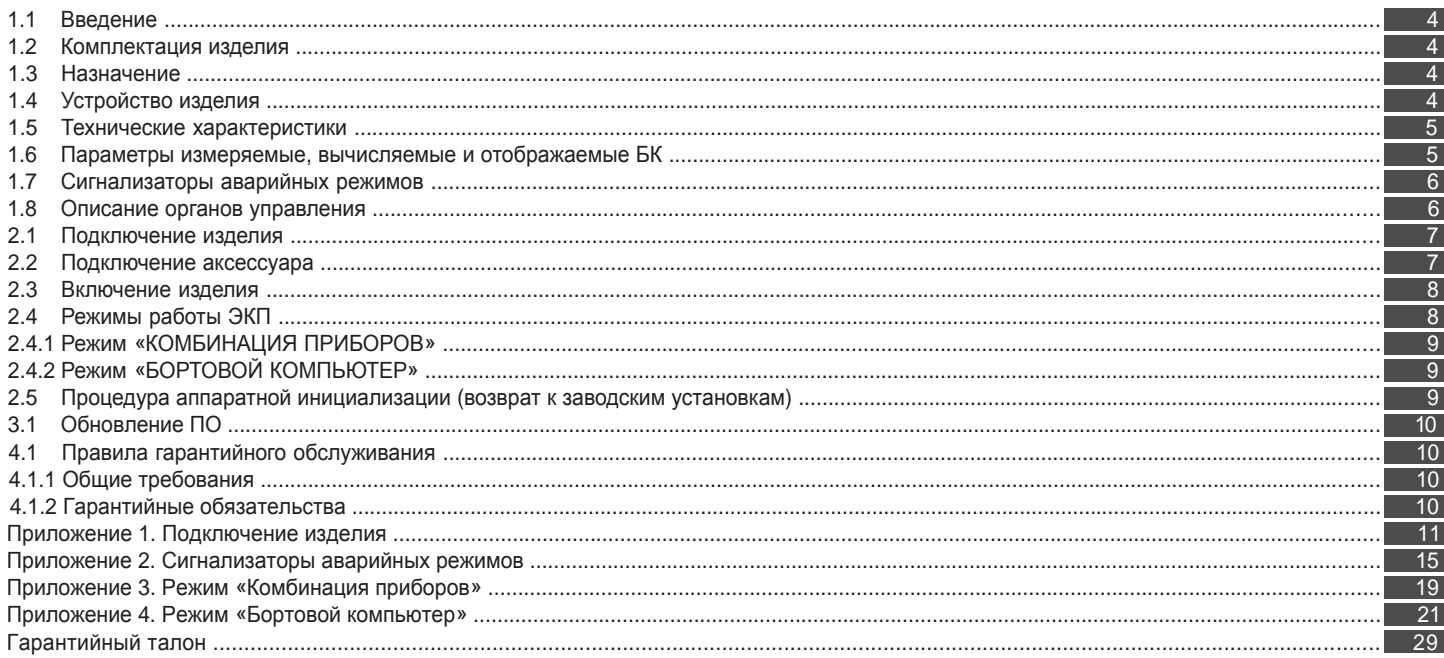

#### **Уважаемый покупатель!**

Перед установкой и эксплуатацией электронной комбинации приборов внимательно ознакомьтесь с настоящим руководством! Изготовитель постоянно работает над дальнейшим совершенствованием конструкции выпускаемой продукции и повышением её качества, поэтому он оставляет за собой право вносить изменения в конструкцию и комплектацию, сохраняя неизменными её основные технические характеристики.

# **1.2 КОМПЛЕКТАЦИЯ ИЗДЕЛИЯ**

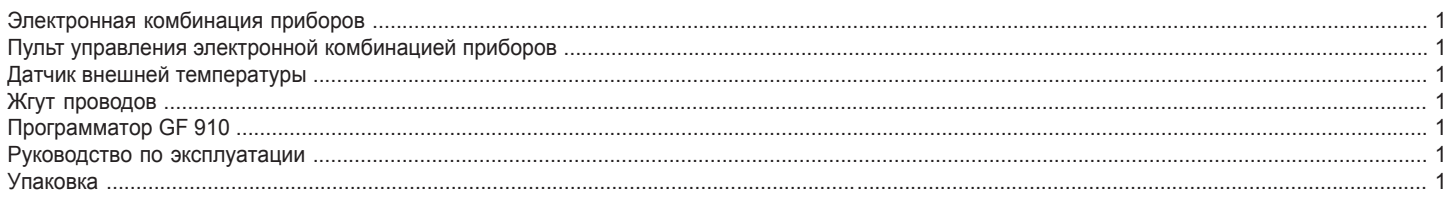

#### **1.3 НАЗНАЧЕНИЕ**

Электронная комбинация приборов GF 841 (далее – ЭКП) предназначена для установки на автомобили Daewoo Gentra (АКПП)

Бортовой компьютер (далее – БК), встроенный в ЭКП, совместим со следующими контроллерами электронной системы управления двигателем (далее – ЭСУД):

4

- ABUL MT60.

# **1.4 УСТРОЙСТВО ИЗДЕЛИЯ**

Изделие имеет габаритные и присоединительные размеры, совместимые с приборной панелью автомобиля Daewoo Gentra (АКПП). Уст ановка производится в штатное место и не требует дополнительных доработок.

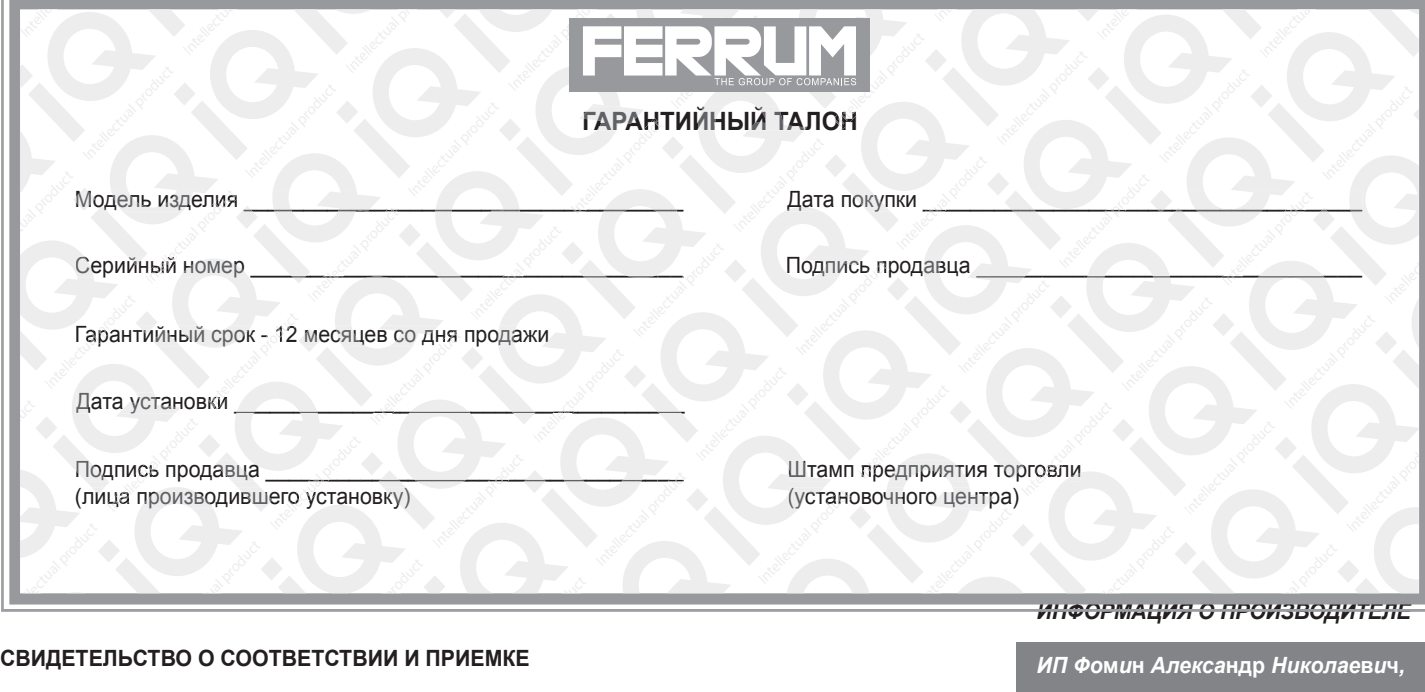

*г. Тольятти E-mail: kb@ferrum-group.ru www.ferrum-group.ru Тел./факс: (8482) 204216*

Изделие зав. № ................................................ соответствует техническим данным, приведенным в настоящем руководстве по эксплуатации, выполняет свои функции и проверено продавцом.

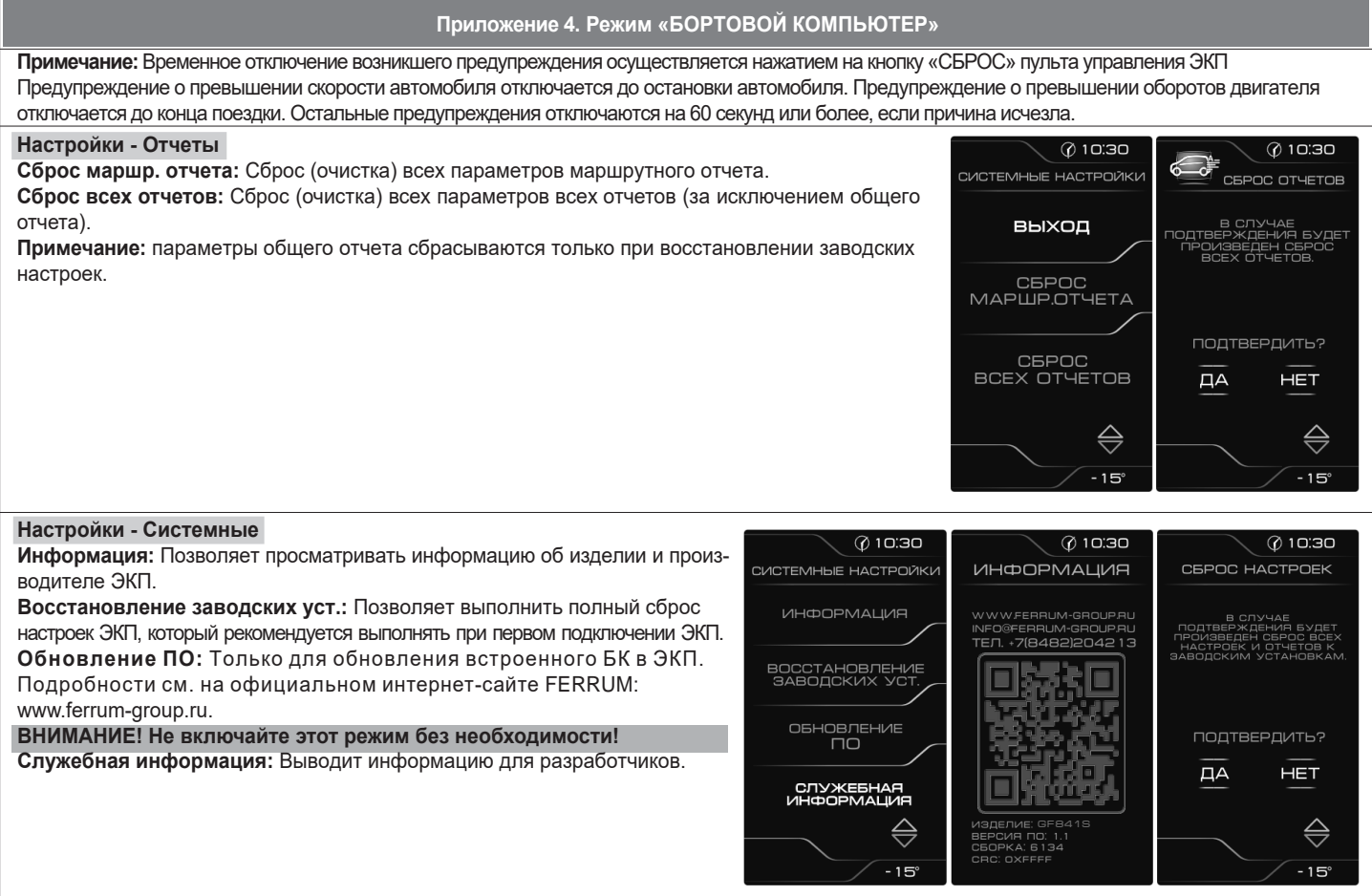

На задней части ЭКП расположены блочные колодки для подключения жгута проводов приборной панели автомобиля, К-линии, пульта управления ЭКП и парктроника GF 801 производства FERRUM.

На передней части ЭКП в окне информационного поля установлен цветной жидкокристаллический дисплей с разрешением 480х272 точки. В правой части информационного поля установлен энкодер — устройство управления, совмещающее функции поворотного и кнопочного переключателя.

Встроенный БК позволяет выводить на цветной жидкокристаллический дисплей диагностическую информацию от ЭСУД. Информационное поле ЭКП (Рис. 15, стр. 15) содержит стандартный набор указателей и сигнализаторов аварийных режимов (Приложение 2, стр. 15-18) и цветной жидкокристаллический дисплей.

# **1.5 ТЕХНИЧЕСКИЕ ХАРАКТЕРИСТИКИ**

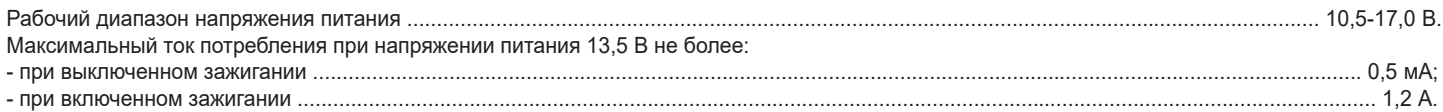

# **1.6 ПАРАМЕТРЫ ИЗМЕРЯЕМЫЕ, ВЫЧИСЛЯЕМЫЕ И ОТОБРАЖАЕМЫЕ БК**

- напряжение бортсети;
- обороты двигателя;
- температура двигателя;
- угол опережения зажигания;
- расход воздуха;
- положение дроссельной заслонки;
- среднее положение дроссельной заслонки;
- 
- Считывание кодов неисправностей (ошибок);
- Сброс накопленных контроллером ошибок.
- пробег;
- время пробега/простоя;
- необходимость проведения ТО;
- текущая скорость (спидометр);
- средняя скорость за поездку;
- максимальная скорость за
- последний км;
- мгновенный/средний/общий расход топлива;
- прогноз пробега на остатке топлива;
- уровень топлива в баке;
- календарь;
- текущее время суток;
- температура воздуха за бортом.

ЭКП обеспечивает прием и отображение диагностической информации от контроллера ЭСУД,и выполняет следующие функции диагностики:

- Просмотр идентификационных данных контроллера;

В комбинации приборов предусмотрено 2 основных режима работы (отображения данных на дисплее):

- режим «КОМБИНАЦИЯ ПРИБОРОВ»;

- режим «БОРТОВОЙ КОМПЬЮТЕР».

# **1.7 СИГНАЛИЗАТОРЫ АВАРИЙНЫХ РЕЖИМОВ**

Сигнализаторы аварийных режимов обозначены в Приложении 2 на стр. 15-18.

**ВНИМАНИЕ!** При загорании сигнализатора минимального запаса топлива, необходимо дозаправить автомобиль. При неверно выбранной текущей тарировке или некорректно проведенной тарировке бака возможна ситуация с неожиданной остановкой двигателя автомобиля и выходом из строя элементов топливной системы по причине закончившегося топлива в баке. Необходимо произвести тарировку уровня показаний топлива согласно Приложению 4 на стр. 26

#### **1.8 ОПИСАНИЕ ОРГАНОВ УПРАВЛЕНИЯ**.

Управление ЭКП производится с помощью энкодера и кнопок пульта управления ЭКП: «ВВЕРХ», «ВНИЗ» и «СБРОС» (Рис. 6, стр. 12).

Кнопки «ВВЕРХ» и «ВНИЗ» пульта управления предназначены для оперативного перебора параметров отображаемых в режиме «КОМБИНАЦИЯ ПРИБОРОВ»:

#### **ПРОБЕГ ЗА ПОЕЗДКУ / ОБЩИЙ ПРОБЕГ - ТЕКУЩАЯ СКОРОСТЬ / ОБОРОТЫ ДВИГАТЕЛЯ - ОРГАНАЙЗЕР - МУЛЬТИЭКРАН 1- МУЛЬТИЭКРАН 2 - МУЛЬТИЭКРАН 3**

Кнопка «СБРОС» пульта управления ЭКП предназначена для отмены текущего выполняемого действия или для перехода отображаемого режима в режим «КОМБИНАЦИЯ ПРИБОРОВ».

Ручка энкодера служит для управления встроенным БК и позволяет производить ввод, настройку и просмотр различных параметров. При повороте энкодера выполняется цикличное переключение в режиме «БОРТОВОЙ КОМПЬЮТЕР» (нажатие на ручку энкодера - выбор пункта меню):

# ОРГАНАЙЗЕР - ОТЧЕТЫ - СПОРТ-ЭКРАН - ТЕХОБСЛУЖИВАНИЕ - ДИАГНОСТИКА - НАСТРОЙКИ - МУЛЬТИЭКРАН 1 - МУЛЬТИЭКРАН 2 -**МУЛЬТИЭКРАН 3 - МАРШРУТНЫЕ ПАРАМЕТРЫ - ТЕКУЩИЕ ПАРАМЕТРЫ**

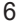

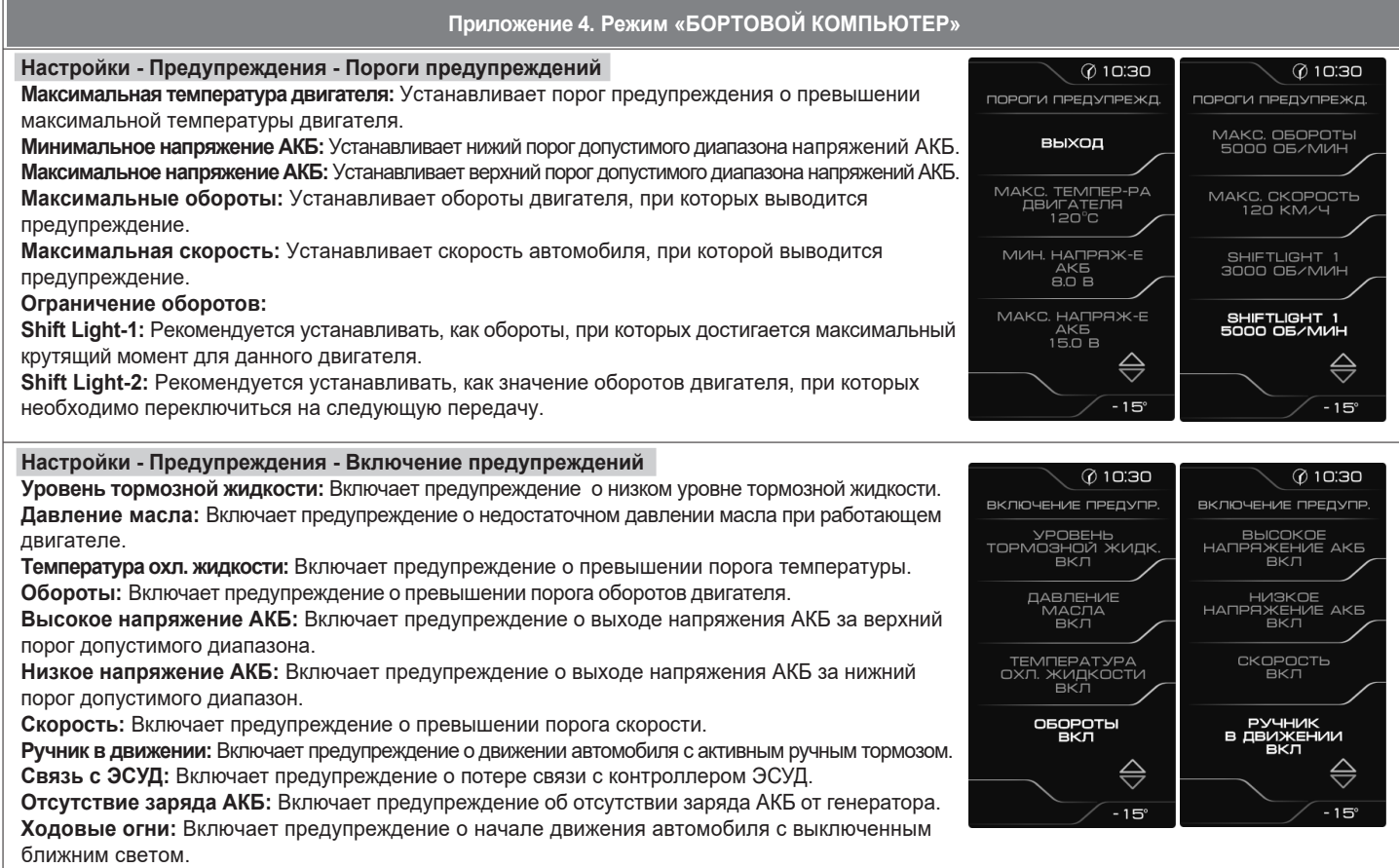

**Ремень безопасности:** Включает предупреждение о начале движения с непрестегнутым ремнем безопасности.

# **Приложение 4. Режим «БОРТОВОЙ КОМПЬЮТЕР»**

# **Настройки - Тарировка**

Датчик скорости: Позволяет выбрать коэффициент поправки для расчета скорости. Расход топлива: Позволяет выбрать коэффициент поправки для пересчета расхода топлива. **Уровень топлива:** Позволяет установить максимальный объем бака.

В процессе движения автомобиля (ввиду колебаний топлива в баке при ускорении и торможении и при движении под уклон), возможно колебание значения уровня топлива в пределах 1-2 литров, что не является дефектом излепия.

**Коррекция внешней температуры:** (при его наличии), если в этом есть необходимость.

**Калибровка стрелок:** Данная функция используется для возрата стрелок в нулевое положении при их зависании.

#### **Настройки - Бортовой компьютер**

.

**Установка времени:** Позволяет установить текущее время.

**Установка даты:** Позволяет установить текущую дату.

**Установка пробега:** Инициализация начального пробега автомобиля. Позволяет установить пробег а/м один раз после сброса настроек ЭКП.

**Активность CAN-шины:** позволяет выбрать режим подключения по CAN-шине. Если в а/м уже установлен БК, использующий CAN-шину (или а/м заехал на СТО для диагностики), нужно «Активность CAN-шины» установить в положение «ВЫКЛ.». При этом станет недоступной информация о диагностике («СБРОС», «ПРОСМОТР ОШИБОК»). Отображаемые параметры ЭБУ будут также зависеть от внешнего БК. Если внешний БК постоянно производит опрос параметров ЭБУ, то они будут отображаться и на ЭКП. Если же в а/м отсутствует диагностическое оборудование, необходимо перевести этот пункт в положение «ВКЛ.», и ЭКП будет работать в полном режиме.

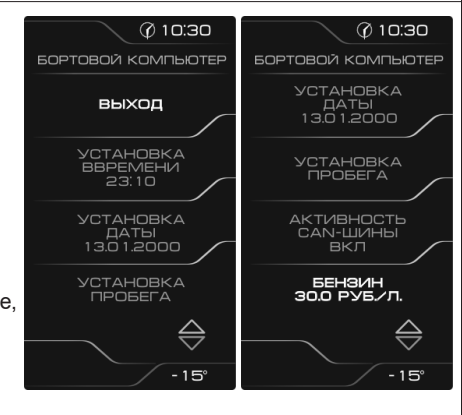

**00:30** 

РЕКЦИЯ<br>:Й ТЕМП-РЬ

 $-15^\circ$ 

**TAPVIPOBKA** ДАТЧИК<br>СКОРОСТИ<br>1.00

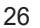

#### **2.1 ПОДКЛЮЧЕНИЕ ИЗДЕЛИЯ**

- 2.1.1 Отключите клемму «-» от аккумулятора (Рис. 1, стр. 11).
- 2.1.2 Отверните два верхних штатных винта крепления облицовки ЭКП и снимите облицовку (Рис. 2, стр. 11). Отверните три штатных винта крепления ЭКП (Рис. 3, стр. 11) и снимите ЭКП, отсоединив три штатные колодки жгутов проводов от ЭКП (Рис. 4, стр. 11).
- 2.1.3 Подключите три штатные колодки жгута провода к 3-м колодкам устанавливаемой ЭКП GF 841 (Рис. 9, стр. 13) для автомобиля Daewoo Gentra с автоматической коробкой передач
- 2.1.4 Подключите колодку пульта управления (Рис. 6, стр. 12) к ЭКП (Рис. 9, стр. 13). Расположите пульт рядом с рекомендуемым местом установки на панели приборов (Рис. 7, стр. 12).
- 2.1.5 Установите ЭКП GF 841 в порядке, обратном снятию из п. 2.1.2.

2.1.6 Установите облицовку ЭКП прокладывая под ней жгут проводов пульта управления. После установки облицовки ЭКП очистите место установки пульта управления от грязи и средств автомобильной косметики.<br>Снимите защитную пленку двухстороннего скотча на задней стороне пульта управления и установите его на поверхность панели

приборов (Рис. 7, стр. 12).

2.1.7 Подключите клемму «-» к аккумулятору (Рис. 1, стр. 11).

#### **2.2 ПОДКЛЮЧЕНИЕ АКСЕССУАРА**

К ЭКП GF 841 можно подключить парктроник GF 801 производства «FERRUM». При включении задней передачи автомобиля включается графический индикатор парктроника (Рис. 13, стр. 14). Для подключения парктроника GF 801 необходимо:

2.2.1 Подключить провод «К-линии» парктроника GF 801 к белому проводу, идущему от 4-х клеммной колодки ЭКП (Рис. 9, стр. 13),

естрание и положе для БК», как это указано в «Руководстве по эксплуатации для GF 801». Соединение проводов выполняется клипсой, входящей в комплект парктроника GF 801.

2.2.2 В колодке парктроника GF 801 соединить между собой клипсой два провода черного цвета, отходящие от крайних контактов колодки, и подключить их к массе «-» кузова автомобиля (Рис. 8, стр. 12).

2.2.3 Далее следуйте пунктам руководства по эксплуатации парктроника GF 801.

К ЭКП GF 841 можно подключить датчик внешней температуры. Для подключения датчика внешней температуры необходимо один из проводов, идущих от датчика, подсоединить к массе «-» кузова автомобиля, а второй провод подсоединить к черному проводу, идущему от 4-х клеммной колодки ЭКП (Рис. 9, стр. 13),

# **2.3 ВКЛЮЧЕНИЕ ИЗДЕЛИЯ**

2.3.1 Включите зажигание.

- 2.3.2 Выберите меню: «НАСТРОЙКИ / БОРТОВОЙ КОМПЬЮТЕР / УСТАНОВКА ДАТЫ». Установите текущую дату (Приложение 4, стр. 24).
- 2.3.3 Выберите меню: «НАСТРОЙКИ / БОРТОВОЙ КОМПЬЮТЕР / УСТАНОВКА ВРЕМЕНИ» Установите текущее время (Приложение 4, стр. 24).
- 2.3.4 Произведите сброс к заводским установкам, выполнив пункт меню: «НАСТРОЙКИ / СИСТЕМНЫЕ / ВОССТАНОВЛЕНИЕ ЗАВОДСКИХ УСТ.»
- (Приложение 4, стр. 28)
- 2.3.5 Дождитесь завершения процедуры сброса.
- 2.3.6 Выберите вменю «НАСТРОЙКИ / ТАРИРОВКА/ УРОВЕНЬТОПЛИВА/ ОБЪЕМ БАКА». Установитемаксимальный объембака (Приложение 4, стр. 26). См. примечания 1-2.
- 2.3.7 Установите в меню: «НАСТРОЙКИ / БОРТОВОЙ КОМПЬЮТЕР / ЭСУД» тип контроллера Вашего автомобиля (Приложение 4, стр. 24).
- 2.3.8 Выберите меню: «НАСТРОЙКИ / БОРТОВОЙ КОМПЬЮТЕР / УСТАНОВКА ПРОБЕГА». Произведите инициализацию начального пробега (Приложение 4, стр. 24).
- 2.3.9 Выберите меню: «НАСТРОЙКИ / ТАРИРОВКА / ДАТЧИК СКОРОСТИ». Установите один из типов датчиков скорости (6 имп, 7 имп, авт. кп) и во время движения автомобиля проверьте соответствие показаниям скорости (Приложение 4, стр.26). Если ни один из типов датчика скорости не соответствует правильным показаниям, то обращайтесь в службу поддержки «FERRUM»
- 2.3.10 Выключите зажигание, что приведет к сохранению введенных параметров. ЭКП включается автоматически при включении зажигания автомобиля. Далее ЭКП переходит в режим отображения параметров. При каждом включении зажигания дисплей отображает ту информацию, с которой ЭКП работала в последний раз в режиме «КОМБИНАЦИЯ ПРИБОРОВ».
- При выключении зажигания ЭКП автоматически переходит в «СПЯЩИЙ РЕЖИМ» с низким энергопотреблением.

# **Примечаниe:**

Если объем бака Вашего автомобиля отличается от стандартного, установите действительное значение вручную в меню «НАСТРОЙКИ / ТАРИРОВКА / УРОВЕНЬ ТОПЛИВА / ОБЪЕМ БАКА» (Приложение 4, стр. 26).

# **КАТЕГОРИЧЕСКИ ЗАПРЕЩАЕТСЯ:**

- отключать клемму АКБ в течение 15 сек. после выключения зажигания, в противном случае произойдет возврат к заводским установкам и будут стерты все сохраненные данные.

- подключать/отключать ЭКП при подключенной АКБ.

# **2.4 РЕЖИМЫ РАБОТЫ ЭКП**

ЭКП имеет 2 основных режима работы:

8

# **Приложение 4. Режим «БОРТОВОЙ КОМПЬЮТЕР»**

#### **Настройки - Бортовой компьютер**

**Бензин:** позволяет установить стоимость бензина для расчета стоимости поездки.

**Мерный участок спорт-экрана:** позволяет выбрать дистанцию,напротяжении которой «Спорт-экран» будет фиксировать данные.

**Демпфирование ДТВ:** позволяет выводить усредненные показания датчика температуры воздуха, получаемые с ЭСУД. Наличие датчика температуры воздуха зависит от комплектации автомобиля.

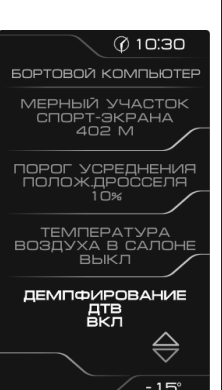

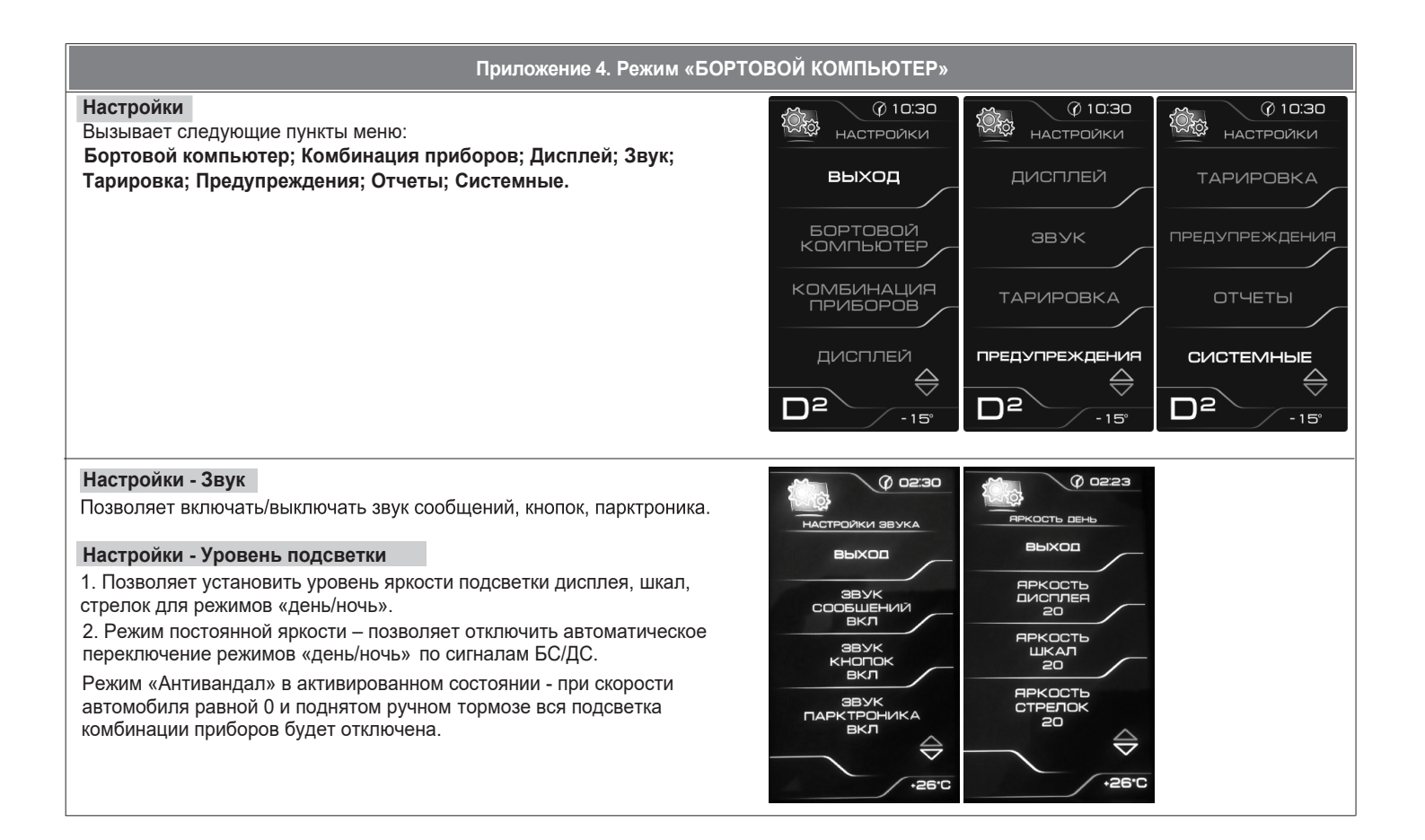

**- режим «КОМБИНАЦИЯ ПРИБОРОВ»**, где отображаемая информация легко переключается пультом управления ЭКП имеет более крупный шрифт.

**- режим «БОРТОВОЙ КОМПЬЮТЕР»**, где все управление ЭКП производится с помощью энкодера.

Нажатие кнопок пульта управления ЭКП производит немедленный переход режим «КОМБИНАЦИЯ ПРИБОРОВ».

Любая манипуляция с энкодером в режиме «КОМБИНАЦИЯ ПРИБОРОВ» производит обратный эффект — режим работы автоматически переключается в режим «БОРТОВОЙ КОМПЬЮТЕР».

#### **2.4.1 Режим «КОМБИНАЦИЯ ПРИБОРОВ»**

В данном режиме все манипуляции осуществляются оперативно, с помощью пульта управления ЭКП, чтобы не отвлекать водителя. С помощью кнопок «ВВЕРХ» и «ВНИЗ» осуществляется циклический перебор следующих параметров режима «КОМБИНАЦИЯ ПРИБОРОВ»: ПРОБЕГ ЗА ПОЕЗДКУ / ОБЩИЙ ПРОБЕГ - ТЕКУЩАЯ СКОРОСТЬ / ОБОРОТЫ ДВИГАТЕЛЯ - ОРГАНАЙЗЕР - МУЛЬТИЭКРАН 1 -**МУЛЬТИЭКРАН 2 - МУЛЬТИЭКРАН 3.**

В Приложении 3 на стр. 19, 20 обозначены подрежимы «КОМБИНАЦИИ ПРИБОРОВ».

# **2.4.2 Режим «БОРТОВОЙ КОМПЬЮТЕР»**

Когда ЭКП находится в данном режиме, все манипуляции осуществляются с помощью энкодера, расположенного в правом нижнем углу ЭКП. Перебор подрежимов осуществляется поворотом ручки энкодера, а выбор подрежима осуществляется кратковременным нажатием ручки энкодера. При повороте энкодера выполняется цикличное переключение в режиме «БОРТОВОЙ КОМПЬЮТЕР»:

ОРГАНАЙЗЕР - ОТЧЕТЫ - СПОРТ-ЭКРАН - ТЕХОБСЛУЖИВАНИЕ - ДИАГНОСТИКА - НАСТРОЙКИ - МУЛЬТИЭКРАН 1 - МУЛЬТИЭКРАН 2 -**МУЛЬТИЭКРАН 3 - МАРШРУТНЫЕ ПАРАМЕТРЫ - ТЕКУЩИЕ ПАРАМЕТРЫ.**

Полный выход из режима «БОРТОВОЙ КОМПЬЮТЕР» и переход к режимам отображения текущих данных осуществляется нажатием на кнопки «ВВЕРХ», «ВНИЗ» и «СБРОС» пульта управления ЭКП.

В Приложении 4 на стр. 21-28 обозначены подрежимы «БОРТОВОГО КОМПЬЮТЕРА».

**ВНИМАНИЕ!** Пункты меню, не описанные в данном руководстве, изменять не рекомендуется!

#### **2.5 ПРОЦЕДУРА АППАРАТНОЙ ИНИЦИАЛИЗАЦИИ (ВОЗВРАТ К ЗАВОДСКИМ УСТАНОВКАМ)**

Выбрать меню: «НАСТРОЙКИ/СИСТЕМНЫЕ / ВОССТАНОВЛЕНИЕ ЗАВОДСКИХ УСТ.» (Приложение 4, стр. 28). На дисплее будет отображено подтверждение согласия на эту процедуру. После согласия все данные: «ОТЧЕТЫ», «НАСТРОЙКИ», «ТЕХОБСЛУЖИВАНИЕ» и т.д. будут стерты.

**ВНИМАНИЕ!** Все данные «ОТЧЕТОВ», «НАСТРОЕК», «ТО», «ТАРИРОВОК» будут стерты.

# **3.1 ОБНОВЛЕНИЕ ПО**

Для обновления ПО необходимо воспользоваться K-Line-адаптером (программатором) GF 911 (GF 910) производства «FERRUM» (Рис. 10 -12 , стр. 13) и ПК.

3.1.1 Для подготовки ПО в ПК необходимо выполнить п. 2 из руководства по эксплуатации K-Line-адаптера GF 911 (GF 910). 3.1.2 Обновление ПО рекомендуется производить на автомобиле с подключенной ЭКП GF 841 со включеным зажиганием.

3.1.3 K-Line-адаптер GF 911 (GF 910) должен быть подключен к бортовой сети автомобиля (чёрный провод массы «-» к кузову автомобиля,

- один из красных проводов к +12 В). Серый провод адаптера GF 911 (GF 910) должен быть соединён с проводом «К-линии» ЭКП GF 841. Разъем блока питания 12В (Рис.19, стр. 15) используется для обновления ПО вне автомобиля.
- 3.1.4 Выбрать меню: «НАСТРОЙКИ / СИСТЕМНЫЕ / ОБНОВЛЕНИЕ ПО» для перехода в режим обновления ПО и продолжать удерживать энкодер нажатым до появления экрана загрузчика (Приложение 4, стр. 28).
- 3.1.5 Далее следовать пунктам руководства по эксплуатации адаптера GF 911 (GF 910) (п. 3.4).

# **4.1 ПРАВИЛА ГАРАНТИЙНОГО ОБСЛУЖИВАНИЯ**

#### **4.1.1 Общие требования**

При покупке изделия требуйте заполнения данного талона. Без предъявления данного талона или при его неправильном заполнении, претензии к качеству изделия не принимаются и гарантийный ремонт не производится.

**Изделие принимается на гарантийный ремонт или замену только в полной комплектации, описанной в п.1.2 данного руководства. (в частности, строго обязательно наличие программатора GF910).**

#### **4.1.2 Гарантийные обязательства**

Если в течение гарантийного срока в изделии обнаруживается дефект производственного происхождения, фирма-изготовитель обязуется бесплатно устранить неполадки при соблюдении следующих условий:

- изделие должно использоваться только в соответствии с настоящим руководством по эксплуатации.

- настоящая гарантия не распространяется на изделия, поврежденные в результате воздействия огня, аварии, неправильной эксплуатации, попадания внутрь изделия агрессивных жидкостей и воды.

Гарантия утрачивается и гарантийный ремонт не производится при наличии признаков постороннего вмешательства, нарушения заводского монтажа, проведения любого рода усовершенствований и доработок.

Решения фирмы-изготовителя по вопросам, связанным с претензиями, являются окончательными. Неисправные детали, которые были заменены, являются собственностью фирмы-изготовителя.

По истечении гарантийного срока производится платный ремонт изделия.

С правилами гарантийного обслуживания ознакомлен и согласен, претензий к внешнему виду не имею.

Подпись покупателя

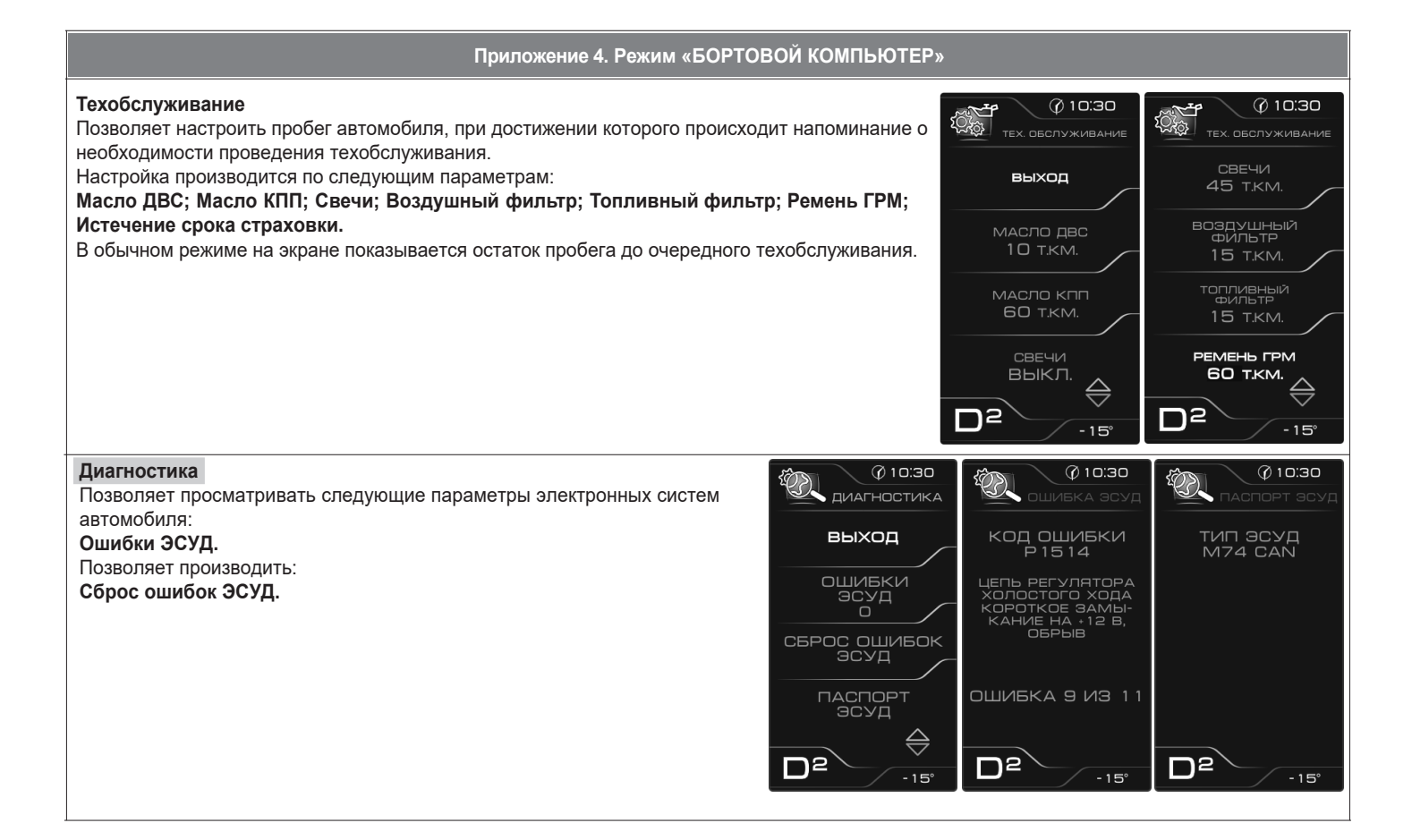

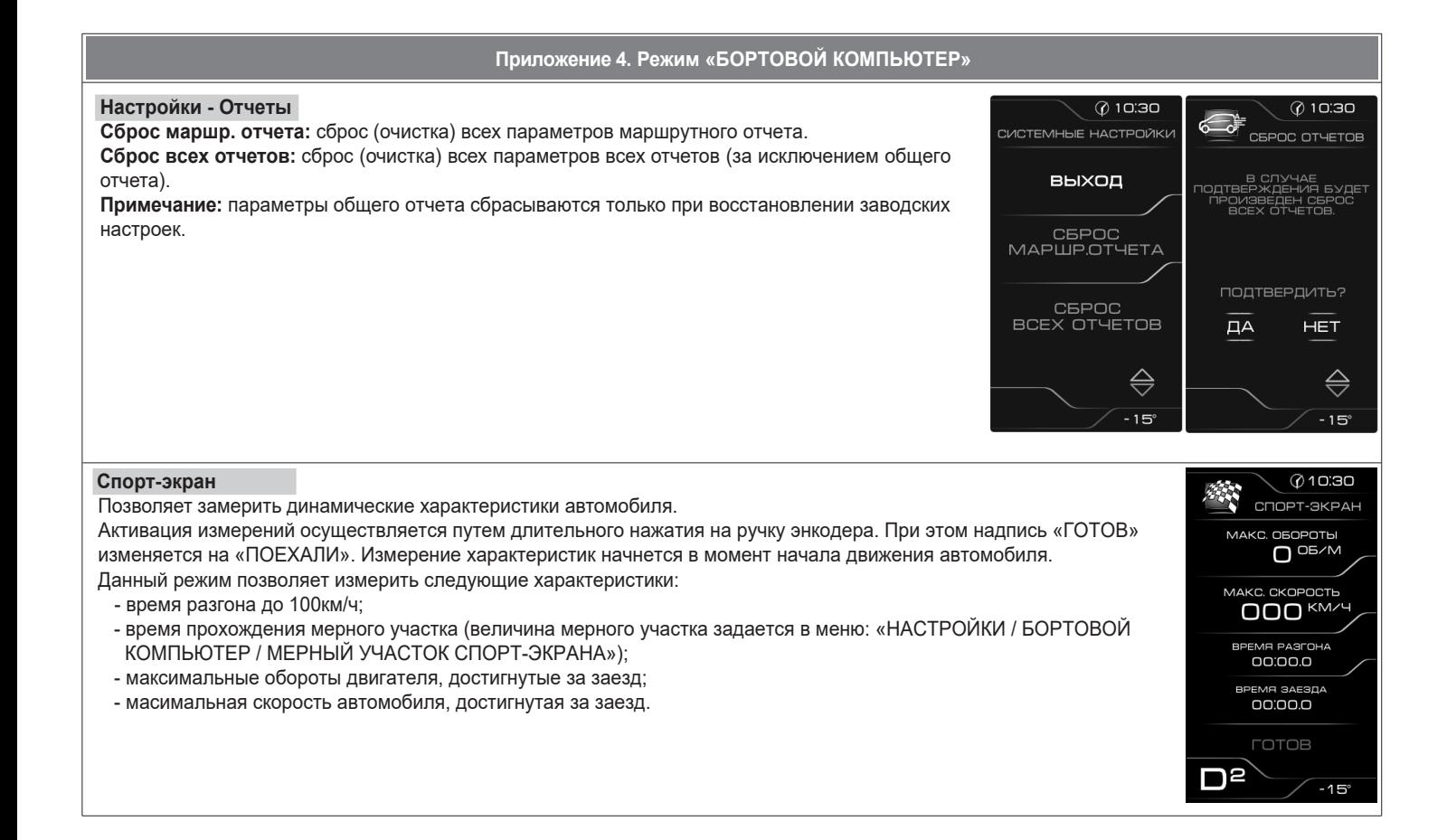

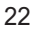

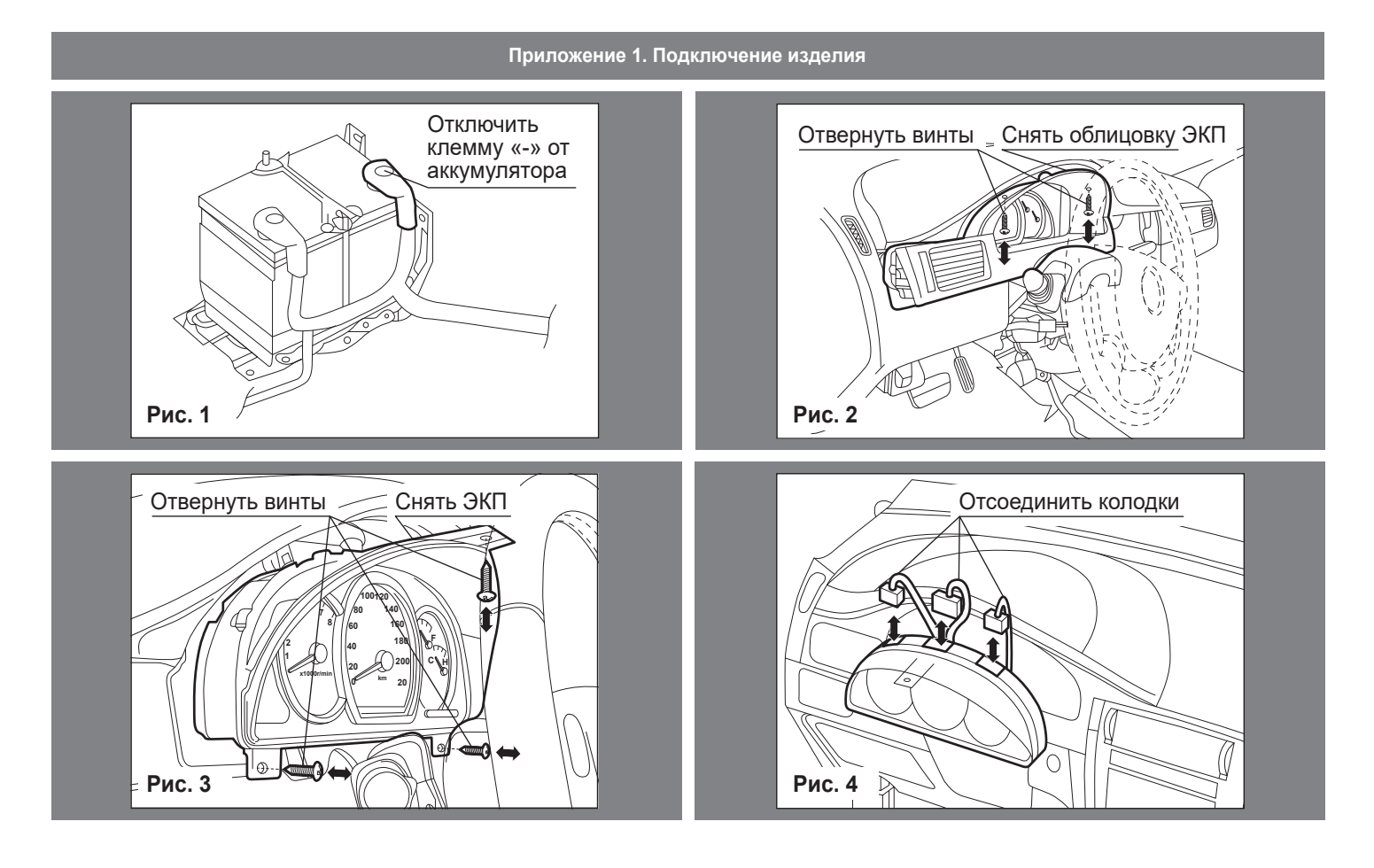

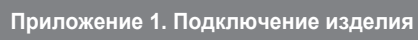

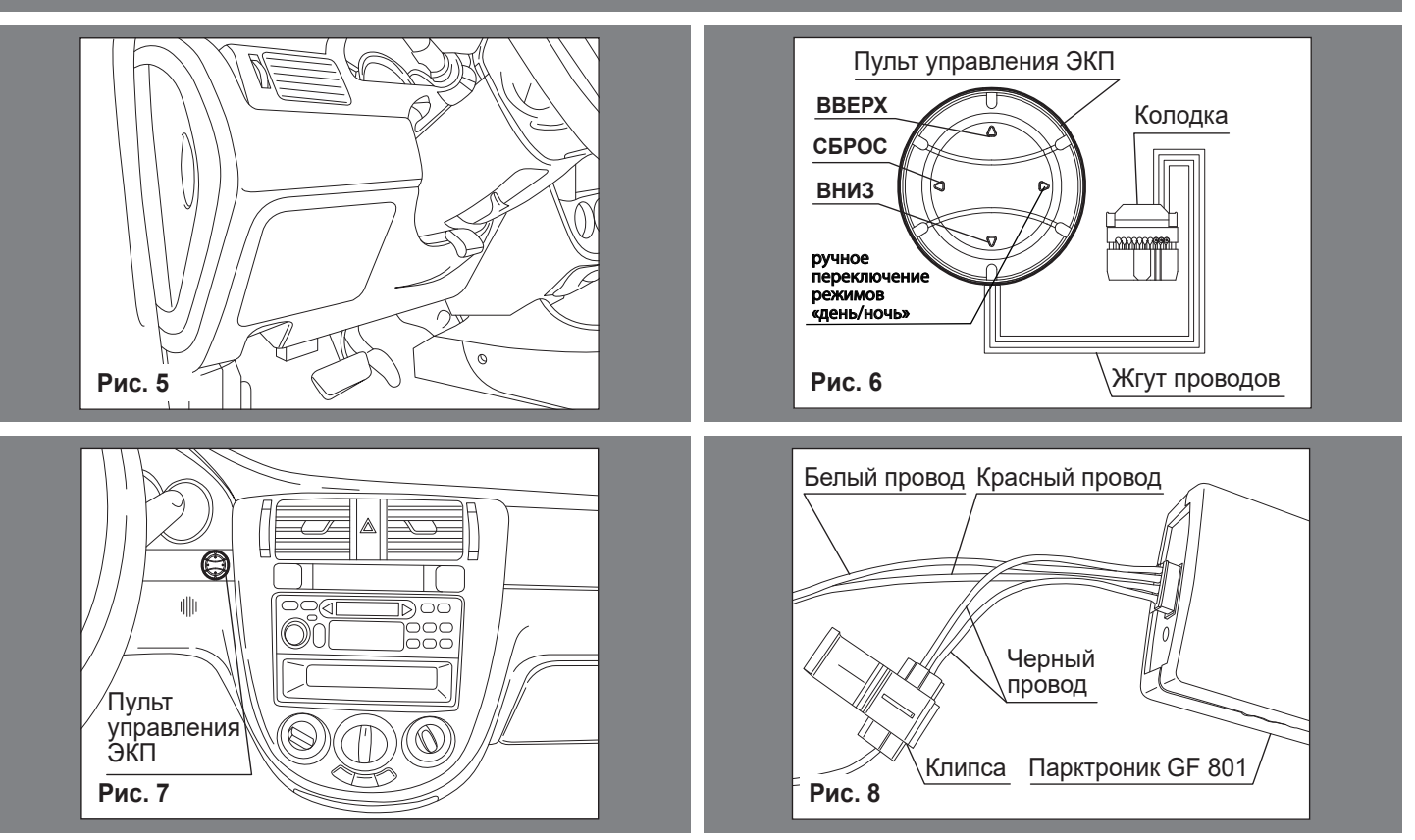

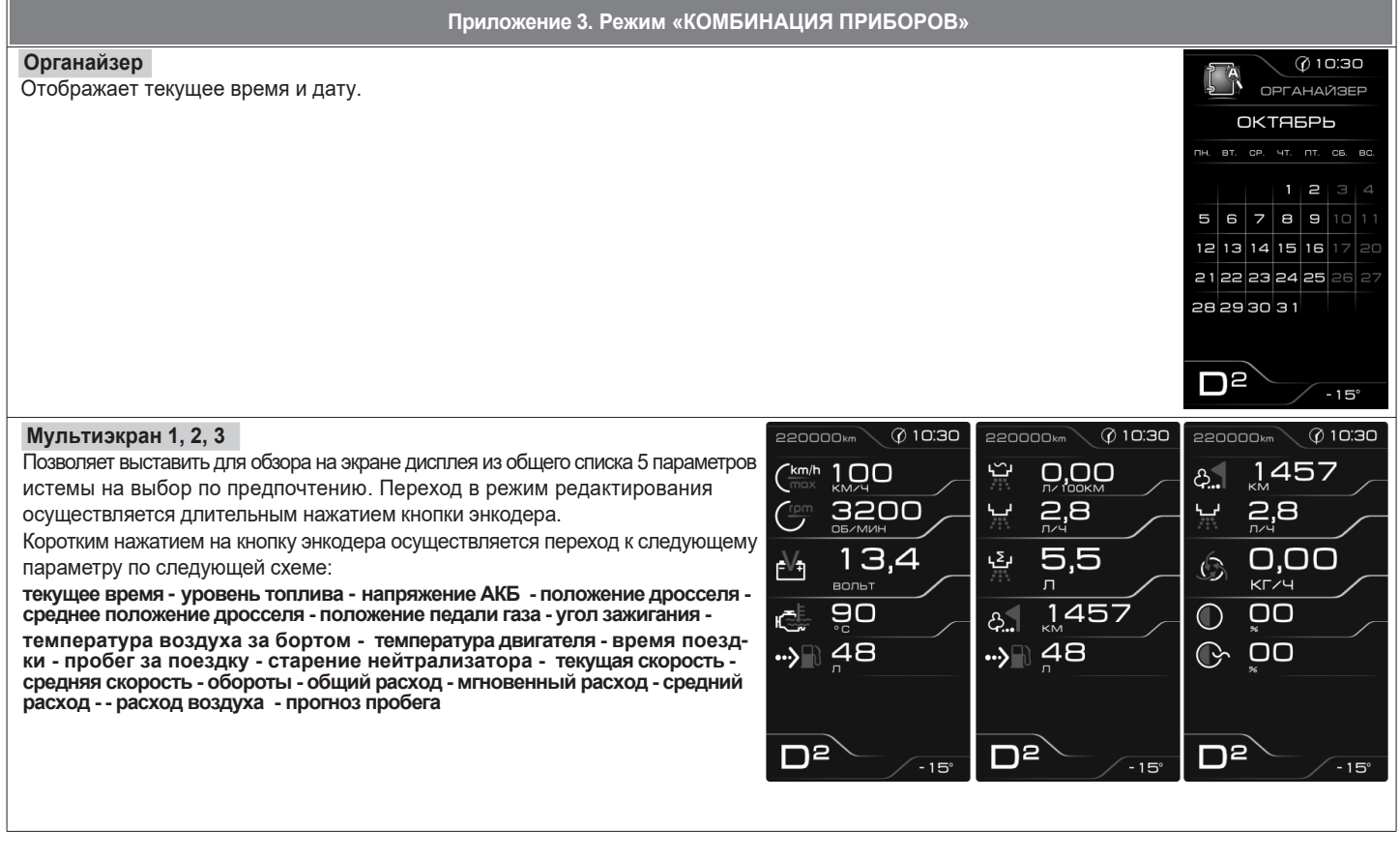

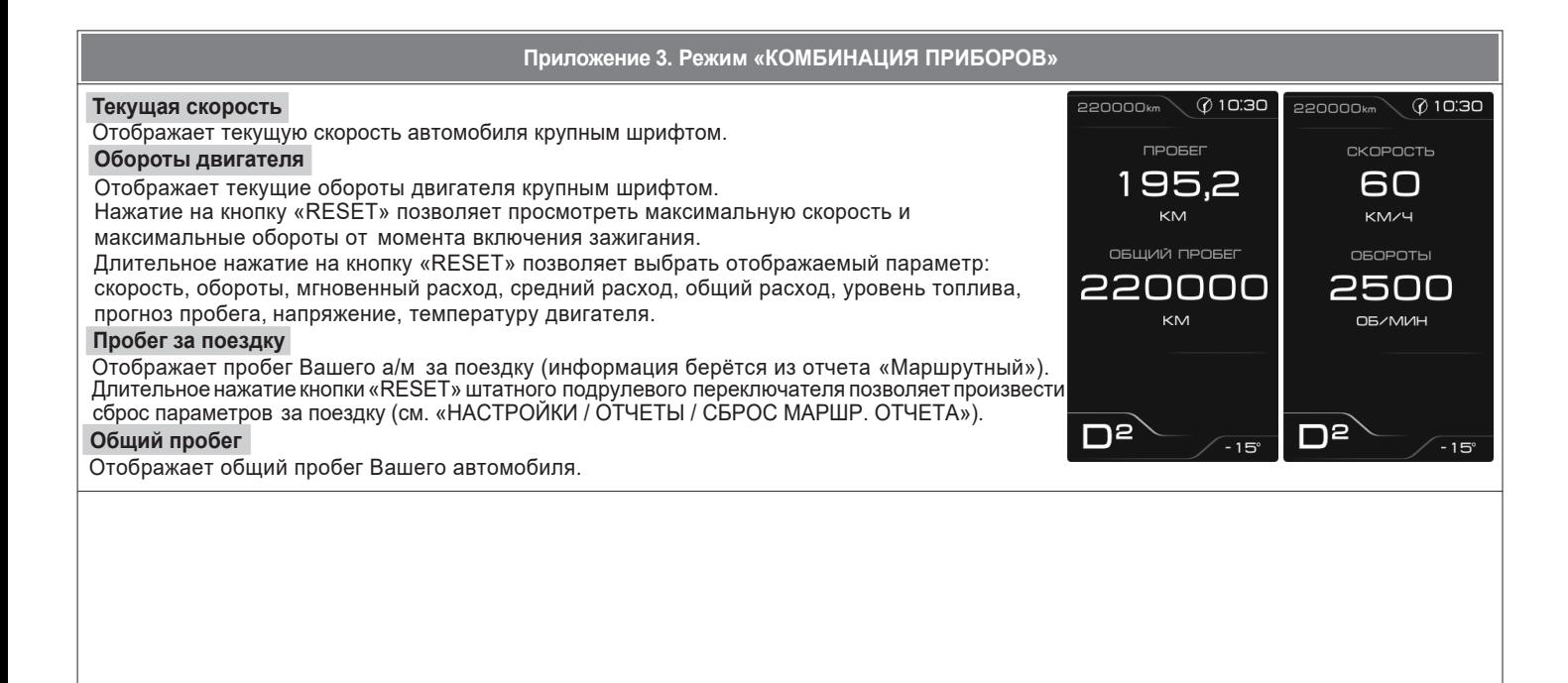

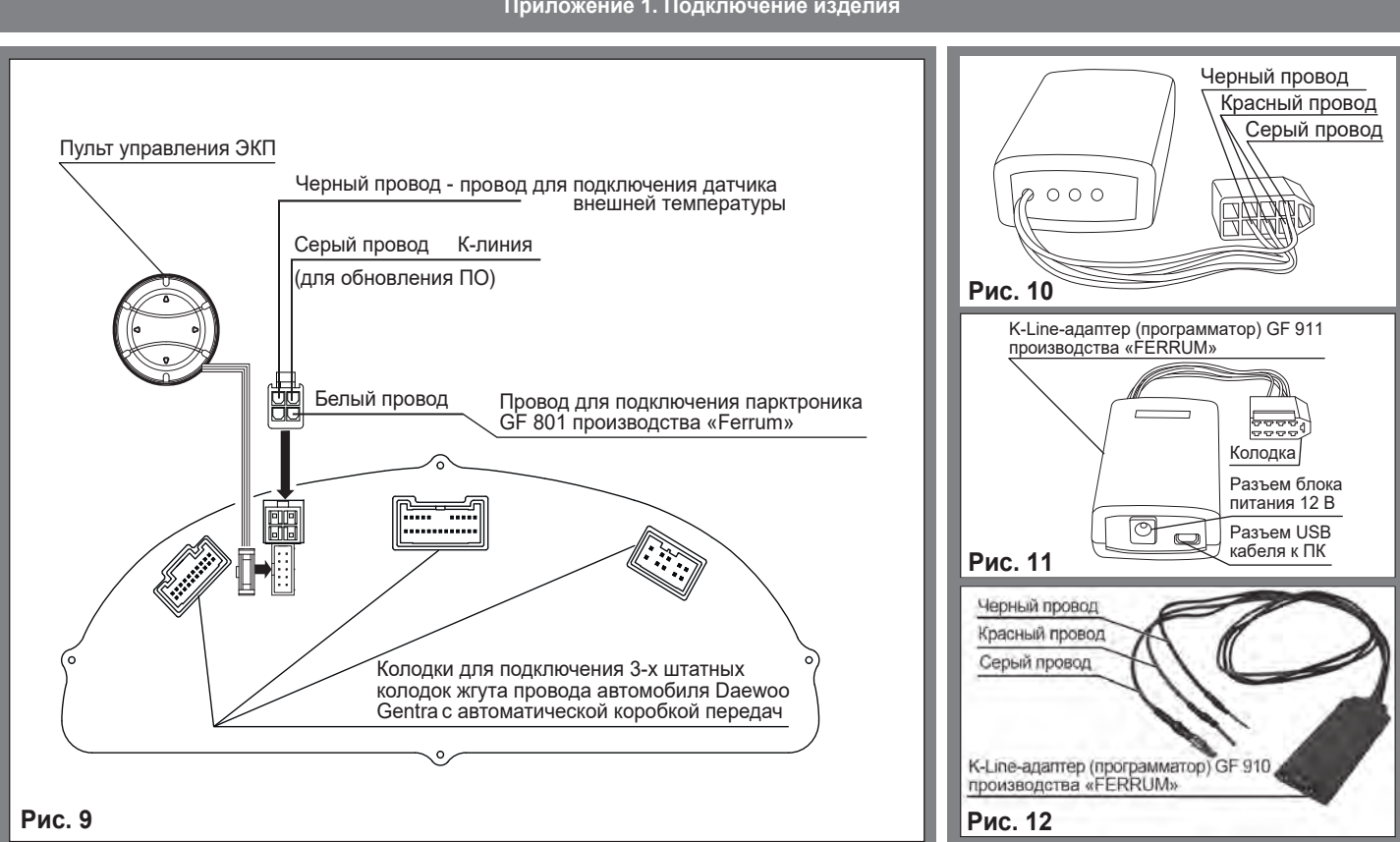

# **Приложение 1. Подключение изделия**

# **Приложение 1. Подключение изделия**

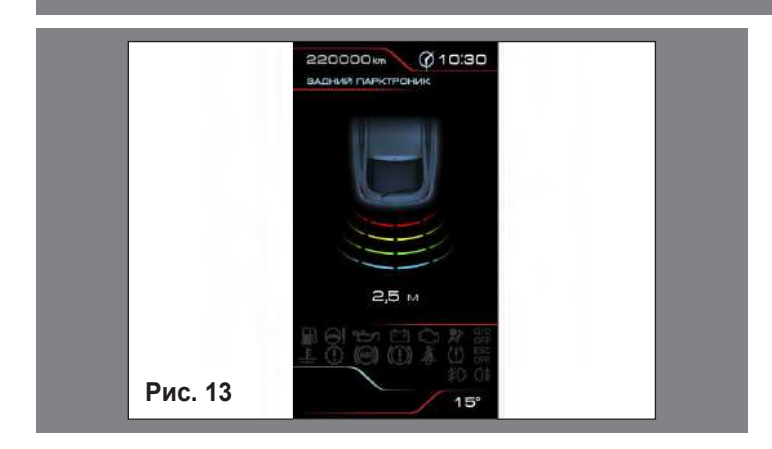

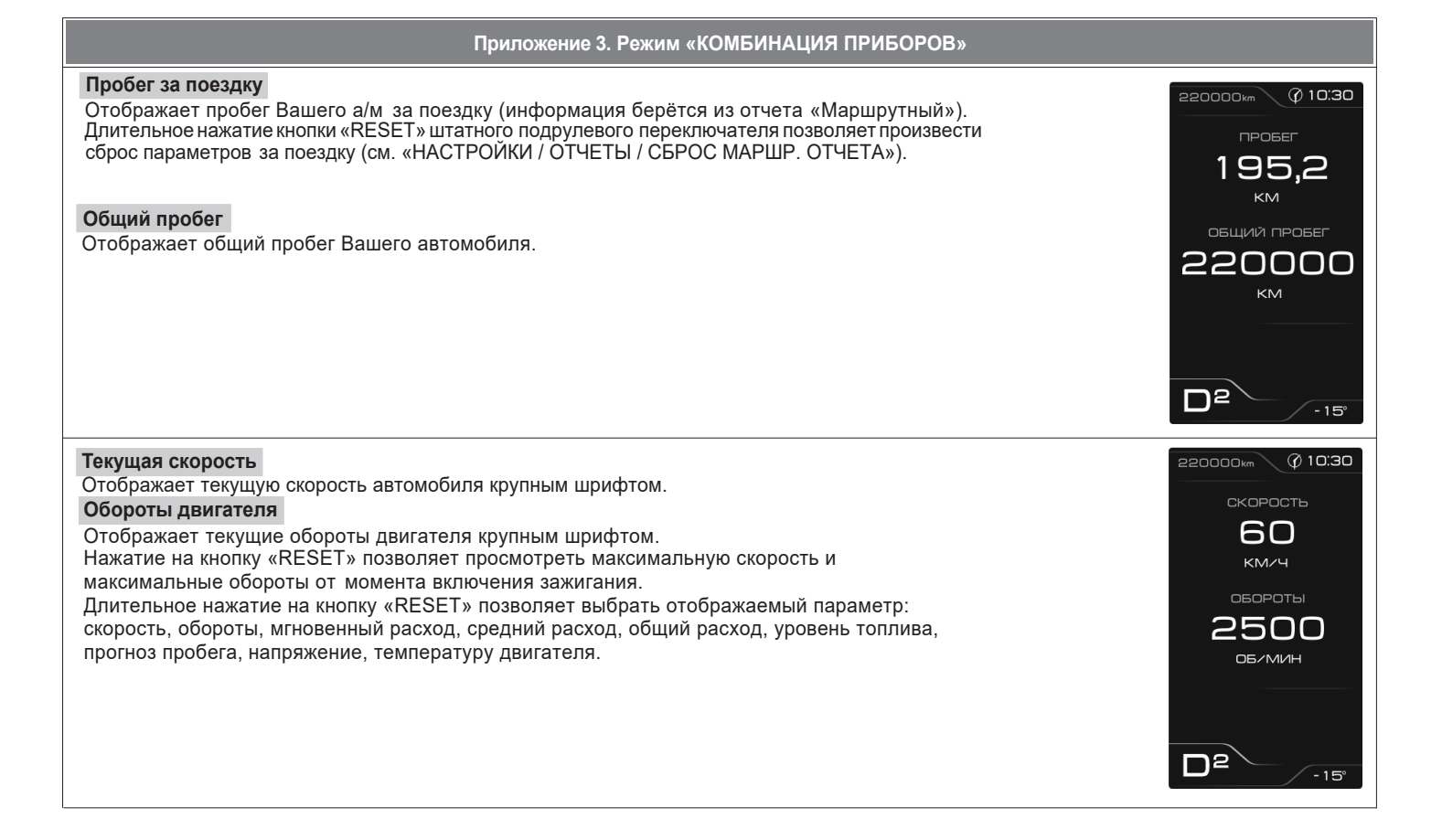

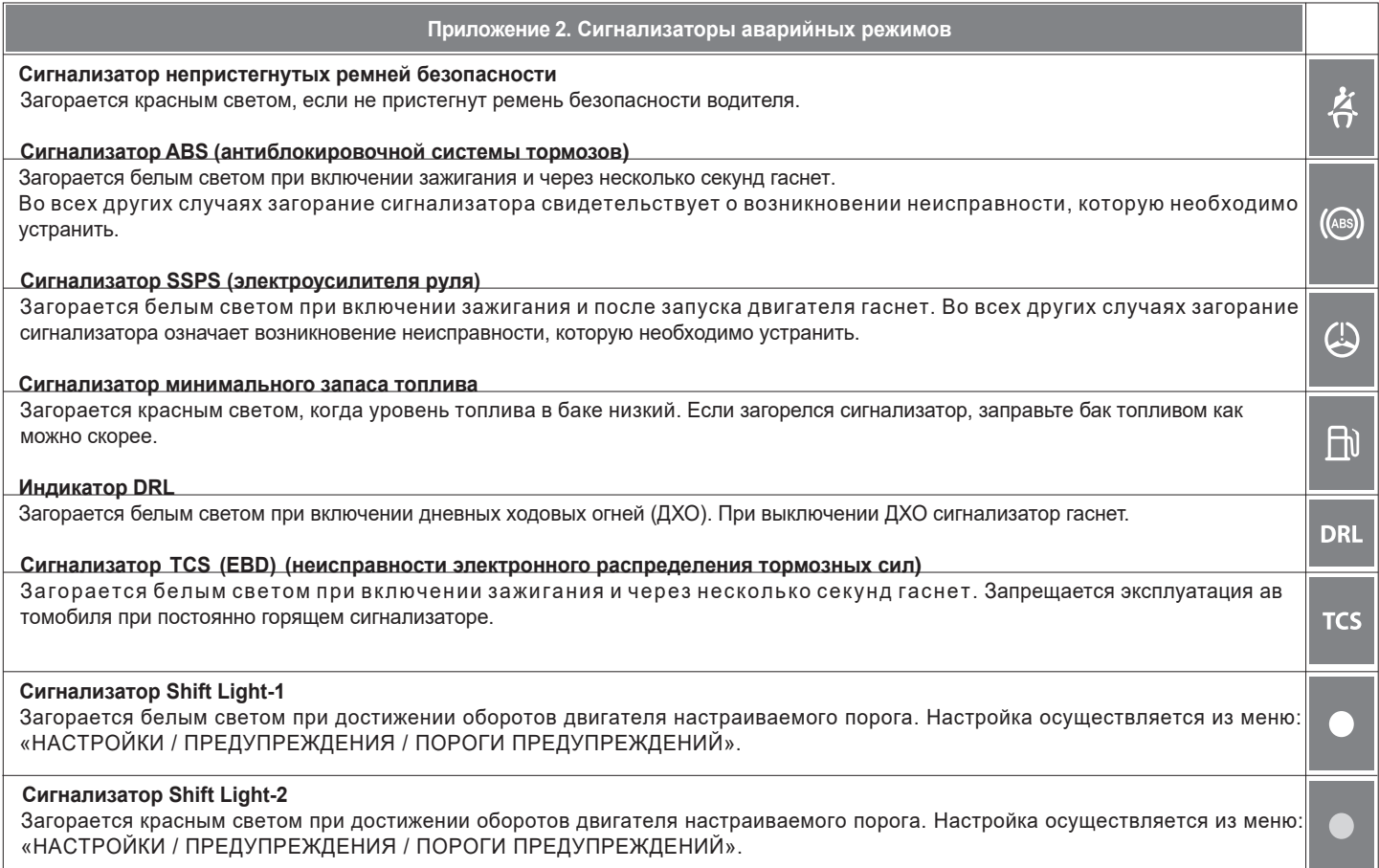

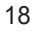

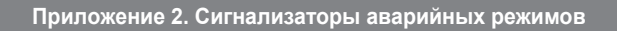

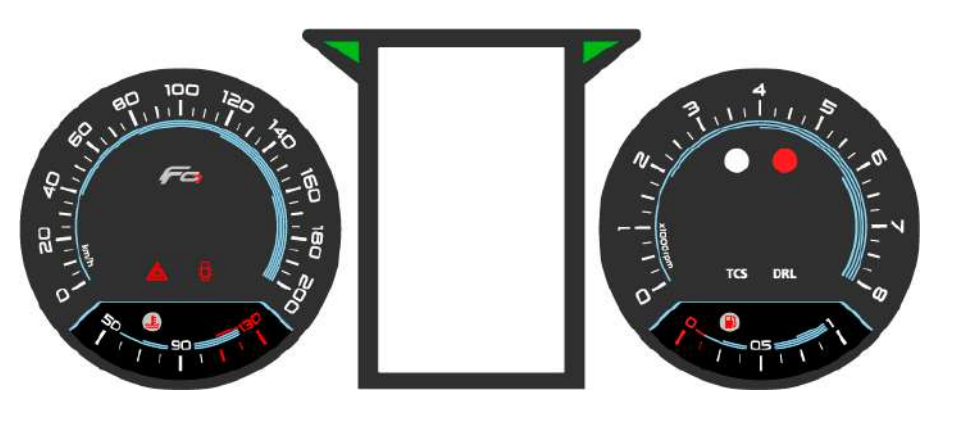

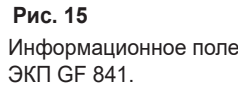

#### **Индикатор аварийной сигнализации** Загорается красным мигающим светом при включении аварийной световой сигнализации. ⚠ **Сигнализатор аварийного давления масла** Загорается красным светом при включении зажигания и после запуска двигателя гаснет. Обязательно контролируйте загорание сигнализатора при включении зажигания! Если сигнализатор не загорается, это указывает на неисправность датчика аварийного ゼ давления масла, или электропроводки. Проверьте уровень масла и отсутствие его утечек из двигателя. В случае загорания сиг нализатора аварийного давления масла немедленно прекратите движение, заглушите двигатель и устраните неисправности, т.к. недостаточное давление в системе смазки приведет к выходу двигателя из строя. **Индикатор HOLD (фиксации включенной передачи)** Загорается белым светом при нажатом выключателе режима фиксации включенной передачи. Режим фиксации включенной передачи позволяет автоматической коробке передач работать на одной передаче до момента ручного переключения. Для **HOLD** выключения данного режима снова нажмите выключатель. Если индикатор режима фиксации включенной передачи мигает, необходимо немедленно обратиться на станцию технического обслуживания для проверки и ремонта автомобиля.

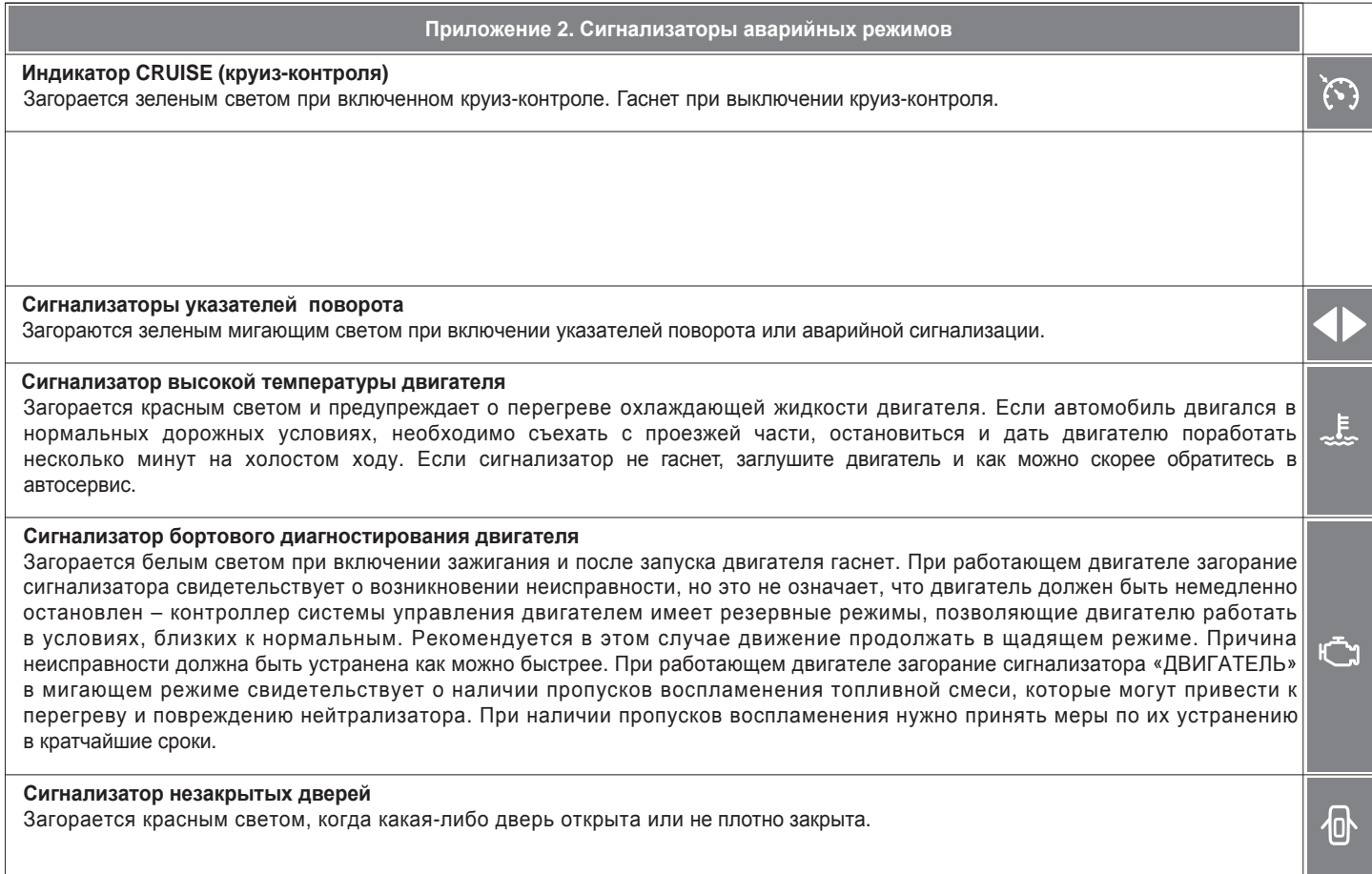

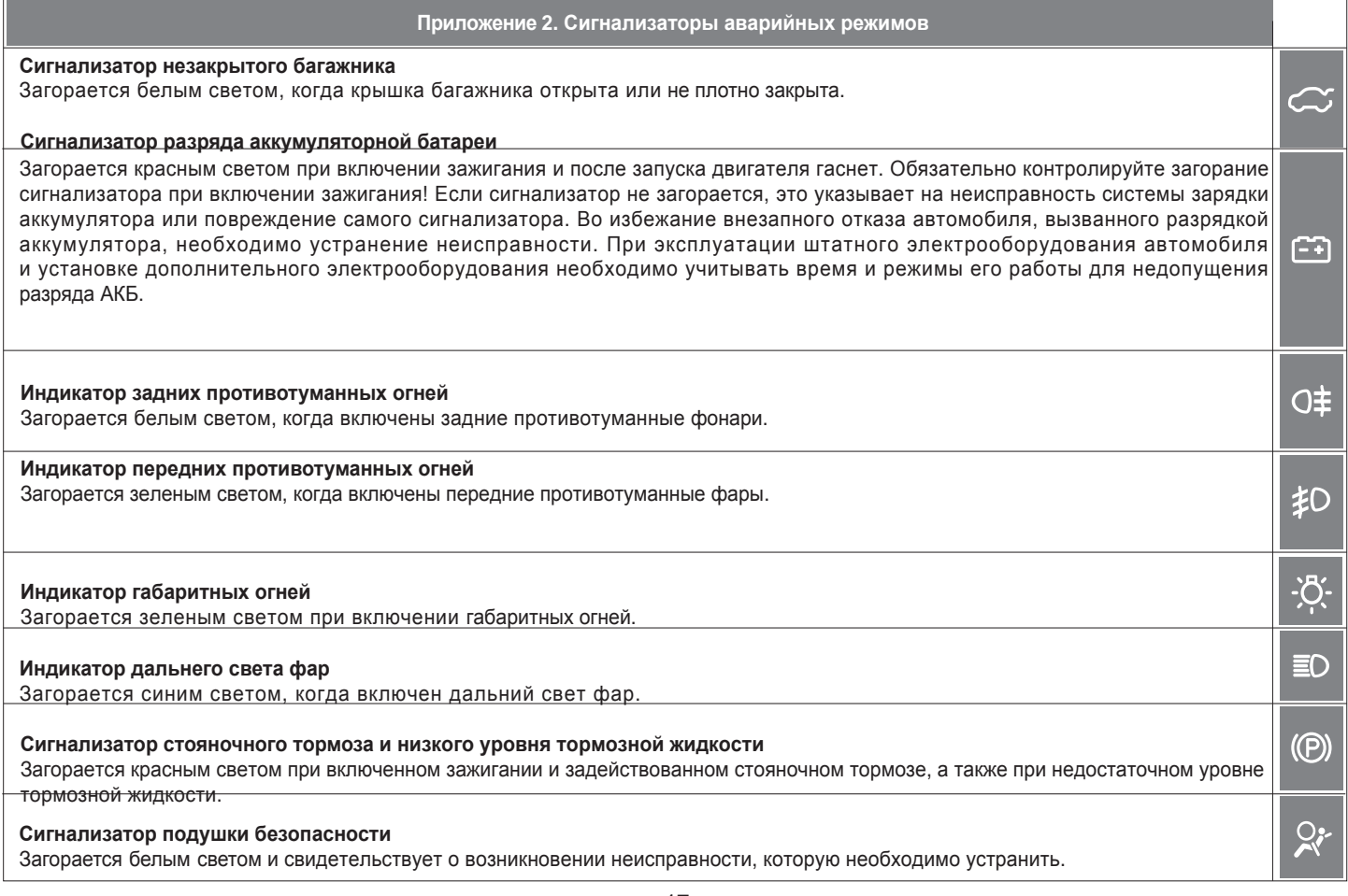